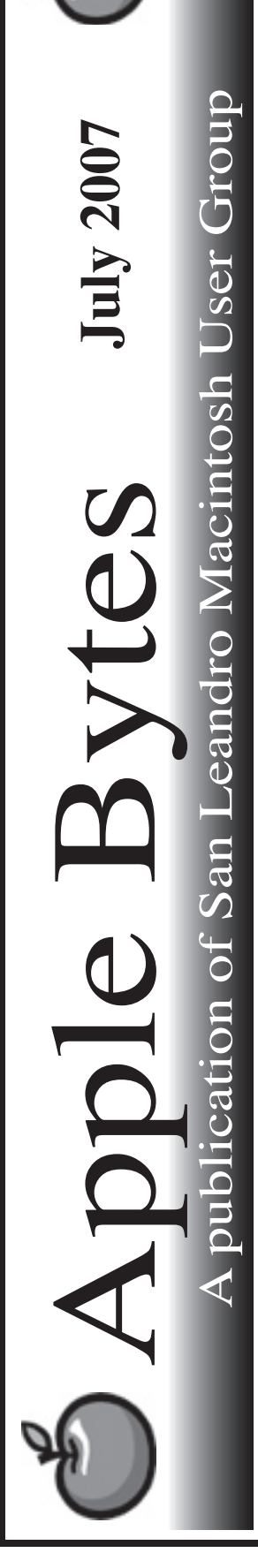

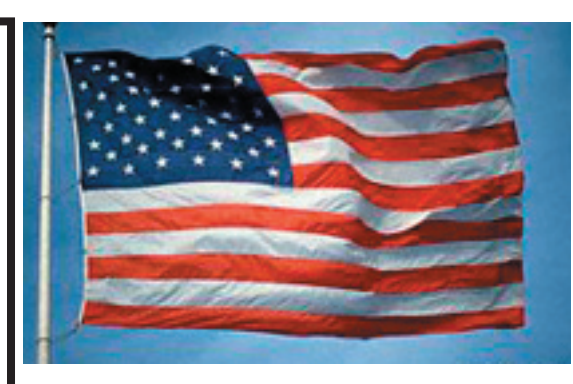

## **Apple's new iPhone...**

 I visited an Apple mall store on Friday evening late and could have bought all I wanted. We spent probably 30 minutes playing with them and my nephew decided not to buy one. He was more excited than either Stan or Randy until he actually saw it. I admit that I was starting to waffle, but as we discussed things, I did agree with his logic based on what we saw and heard.

 From the reports I read from the heavies (Industry Reviewers,) I had to agree with them, too. After asking a few questions, we noticed that the demo people were rather unprepared, having had only a two-hour training session and little time to work with the demo equipment before the "magic hour". The Sunday papers spared them no quarter as well. While I suspect many people are happy with this device, it is obvious that there have been some normal startup wrinkles. Macintouch had a rather extensive forum as did MacFixit. I spent several hours reading comments from both the happy side and the disappointed side.

 AT&T appeared to be equally unprepared for the onslought. Did they not expect to see the devoted Mac zealots put them to the test? Give me a break.

> *That's enough for now...* **PS: my nephew caved today**

# Club Calendar for July

July 07

- 5... SLMUG General Meeting 7:30 PM San Leandro High School Room 507 (Shop 7 Graphics Lab) 2200 Bancroft Ave. San Leandro (Info: 510 828-9314) SLMUG Board Meeting. Normally held after the general meeting at a nearby eating establishment.
- 19... SLMUG Mac SIG The Mac SIG meets on the third Thursday in Room 507, the Shop 7 Graphics Lab. Items for discussion are brought by you, the attendees. Discussions are specific to your problems and requests. (Info: 510 828-9314)

# Aug 2007

2... SLMUG General Meeting 7:30 PM San Leandro High School Room 507 (Shop 7 Graphics Lab) 2200 Bancroft Ave. San Leandro (Info: 510 828-9314)

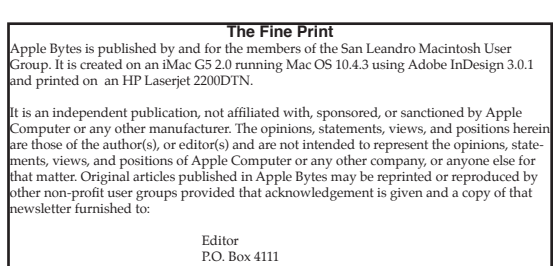

si Box 1111<br>n Leandro, CA 94579

#### **The internet in the woods...** *By Bob Shayler*

The iPhone is now out in the wild and getting a very wild reception. Stan Kline reports he stood in line for an hour at an AT&T store only to be told they were out of the 8GB model. He chanced to go to the Apple Store in Stoneridge (against all published advice) and found them available there with no line at all, so he had one on day one! He called me on his brand new iPhone to tell me that his iPhone synced just as advertised and was an excellent device. The voice quality and connection were far superior to what I normally experienced for Stan when we talked on his previous cell phone. He did report that the Internet seemed slow but otherwise all features were superb. The sound and video were snappy and better than his recent version iPod! As for me, I am crankily sticking to Verizon with its number 1 network, but I do hope for an iPhone someday.

While away last week in South Lake Tahoe (yes, we were there during the fire), we stayed in a house with no Internet connection at all. So sad, too bad, back to the stone age. Maybe not...

In a lesson to all who have home networks, here is my happier story of Tahoe and the Internet. Hoping against common sense in the woods near Zephyr Cove, I fired up the iBook just to see if there might be a network around. There were three wireless networks sensed by the iBook! Two, which had names of persons, were password protected. One was just named "linksys". It was open. Now, I have a linksys wireless router, so I do know the default password. No, I didn't do what some of you devious types are thinking. I did connect to it, however. The 15-year old son can't see straight without Internet, so he fired up his MacBook right away and disappeared for the rest of the trip. I worked on Ancestry.com and my wife Pamela kept checking to see if we could get a new rescue Bernese Mountain dog from Kansas.

The lesson here is clear. If you have a home wireless network, set up your router so it requires a password, make it invisible to the world, or restrict access in some way such as a MAC address list. Otherwise, some character who needs a connection may (will) join your network. At home, there are five nearby wireless networks and all are protected in one of those ways. None of us wants local teens (or old farts) sitting on our lawns with their laptops happily connected to an open hot spot.

Thanks to Ed's really informative SLMUG presentation on the Reunion geneology software, I bought a copy online and have recently installed it. It is very slick and I can use it with Ancestry.com as well. Reunion and Ancestry.com support .GED files that allow one to transfer geneological data between computers. I prefer the Reunion interface and speed of interaction (Ancestry.com can get slow and even stop altogether) but Ancestry allows me to do research I cannot do so well with Reunion alone.

This geneological stuff is really addictive! I have discovered that my 11th great grandfather (that's a direct line) was one of the 41 signers of the Mayflower Compact and arrived in 1620 on that vessel! Turns out I am 33/256 English, 1/8 Dutch, 1/8 German, and 133/256 "we still don't know but it goes back to the early 1700's in America." Maybe when we go get that rescue dog in Kansas later this summer (see above reference), I will be able to get actual records about my great-great grandfather!

## **SLMUG Minutes 6-7-07**

**Bob Shayler** shared his experience with Ancestory.com using Firefox, which has a better display with PC data bases than other browsers. The program may be used free for 14 days. It costs \$90 for six months or \$150 per year. Bob went through his findings thus far. He has about two dozen names in his family tree as of this date. He led us through the process online with the Ancestory.com program showing how he added names and did searches of the various data bases available to the program. Check the site and see how it works for you. "It is easy to get hooked," says Bob.

**Ed Matlock** shared his experience using Reunion v. 9. He distributed a multipage Reunion 9 Tutorial to all present. He then went through the pages of his family tree. One page showed his parents, himself and Connie, and their children with ages, birth date, and death date (as appropriate). The working menu bar includes: Index, Manual (online), View, Multimedia, Marriage, Find, Clipboard (is a permanent site for deleted folk), Bookmarks, Treetops, Overview, Sources (keeps record of sources used), Ages, and Logs. All data is automatically saved. Ed spends a lot of time just looking for information related to his family Sites worth visiting: familysearch.org (Mormon Church Site); RootsWeb.com (basically free); cindislist.com (has many, many links); and the Social Security death list. Ed keeps track of births and deaths and has copies of land grants, death certificates, and birth certificates. He has found the courthouse people to be really helpful. He goes in with his laptop and works with them to get information needed. With Reunion 9 you can import .pdf files and place them in the program. Great demo – thanks, Ed!

Ed then gave a short demo of Tetris, which is on the DOM. This month's DOM has mainly updates. Also on the disk: Pop Chart (key combos), seamonky (a new browser), and tinkertool (for manipulating System settings). Thanks, Ed.

June 23 will be a workday at the Graphics Lab to rejuvenate iMacs and update to OS X.

Meeting adjourned to Bakers Square for the board meeting.

**Dayle Scott**, *Secretary*

# **July 5th meeting features...**

Perhaps we will have a happy new owner to lay some glowing terms on us about the new iPhone. Surely Terry could give us his take on it. Maybe Ed will have one for the raffle. Ed will have new reports on Reunion and Ancestry.com. as well as his normal report about the C-DOM. *The mid July and main August meetings are currently in a state of flux. More info at the Thursday meeting.*

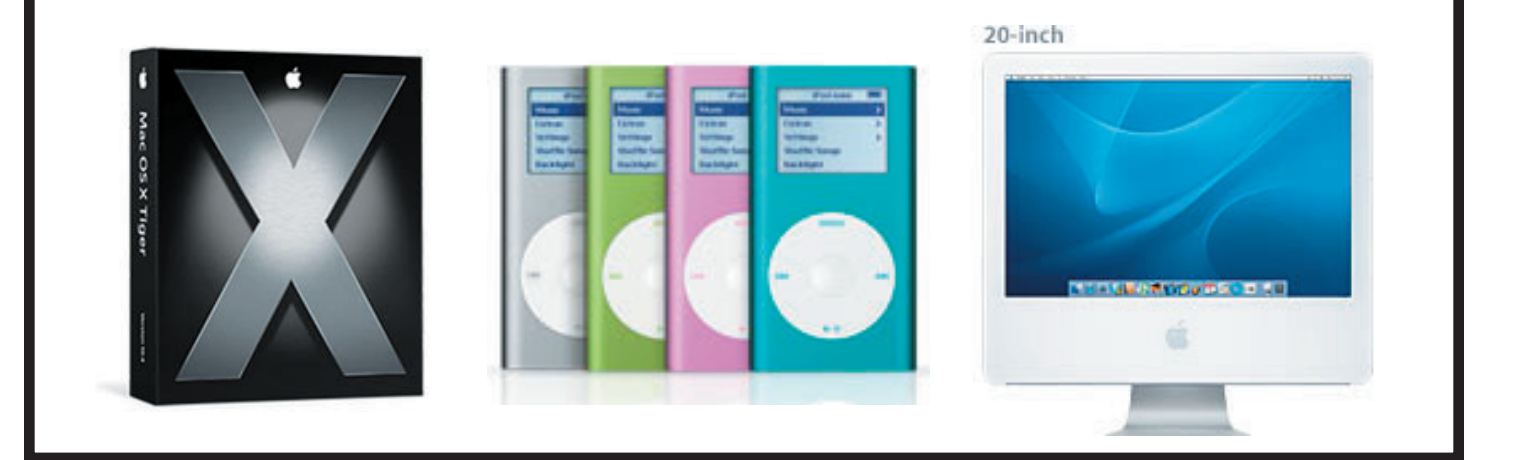

 San Leandro Macintosh User Group P.O. Box 4111 San Leandro CA 94579-0111

Main Meeting - July 5th